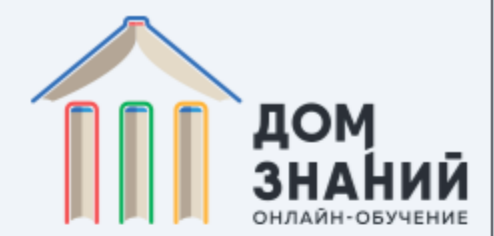

# **Процесс обучения школьников в период режима самоизоляции**

**www.domznaniy.school**

<span id="page-0-0"></span>От классного руководителя до ученика

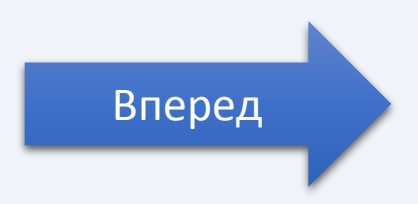

### **1. Регистрация в системе**

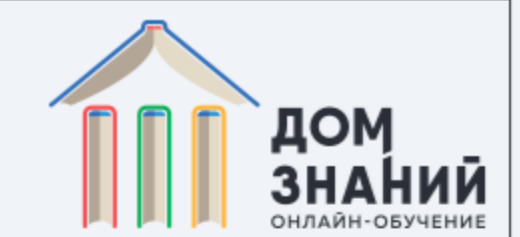

**Классным руководителем** заполняется документ MS Office Excel, в котором указываются следующие данные:

- 1. ФИО ученика
- 2. № школы, класс (с указанием литера)
- 3. ФИО родителя
- 4. Номер телефона и E-mail адрес родителя
- 5. ФИО классного руководителя (он является куратором класса в «Доме Знаний»
- <span id="page-1-0"></span>6. Номер телефона и E-mail адрес классного руководителя

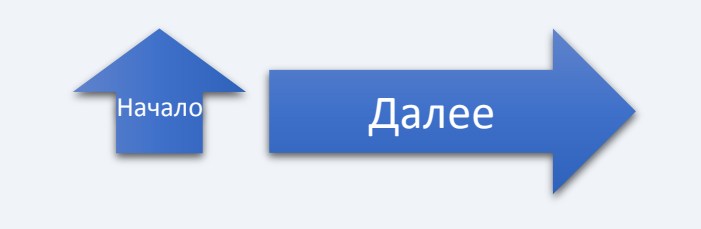

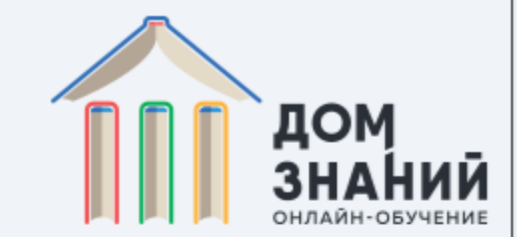

### **1. Регистрация в системе**

#### Таблица примет следующий вид:

<span id="page-2-0"></span>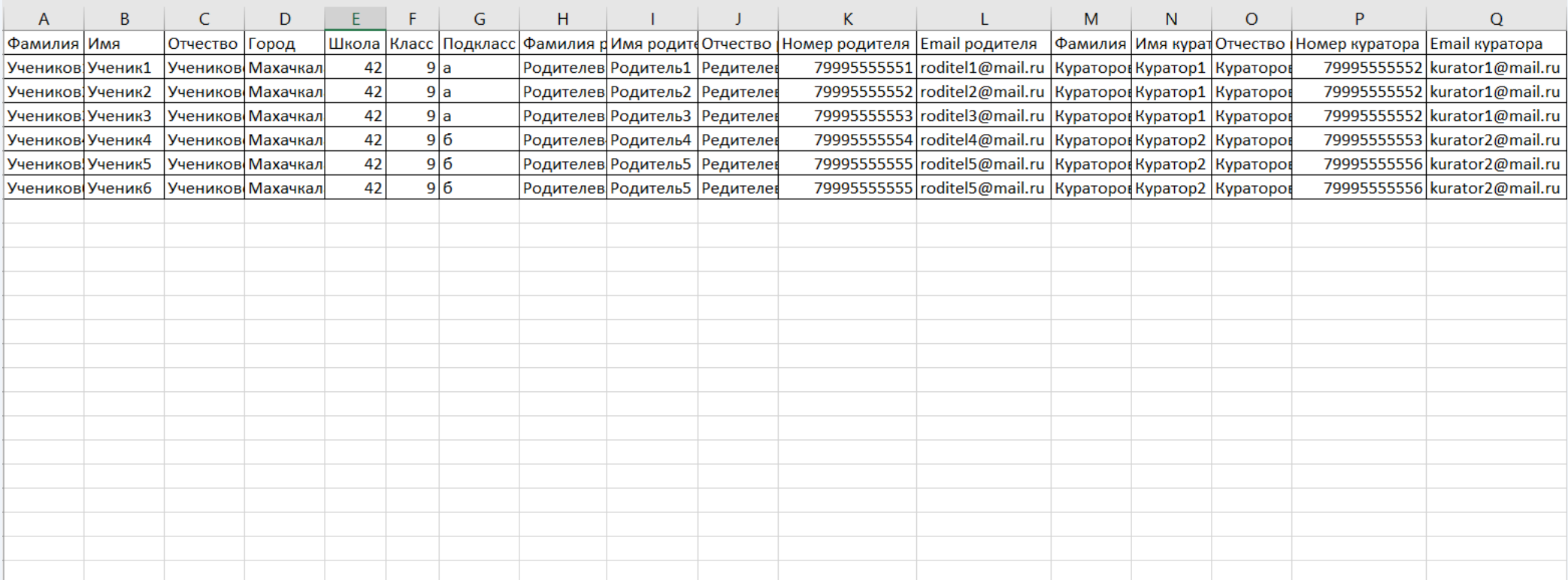

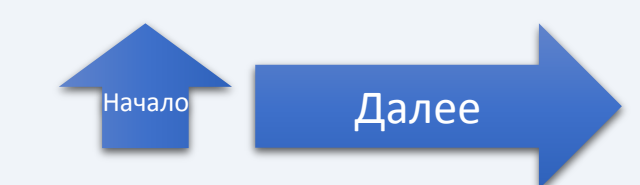

#### **Внимание!**

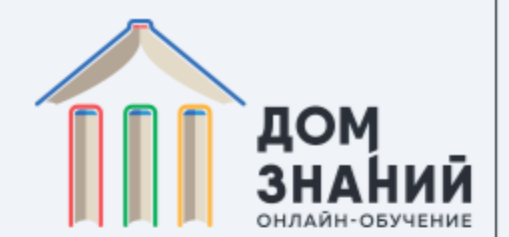

#### В предложенной форме необходимо представить полные актуальные и точные данные!

#### <span id="page-3-0"></span>**В СЛУЧАЕ УКАЗАНИЯ НЕВЕРНЫХ ДАННЫХ – АККАУНТЫ НЕ БУДУТ СОЗДАНЫ. ДЛЯ ЭТОГО ВАМ НЕОБХОДИМО БУДЕТ ПРОЙТИ ПРОЦЕДУРУ ПОВТОРНО**

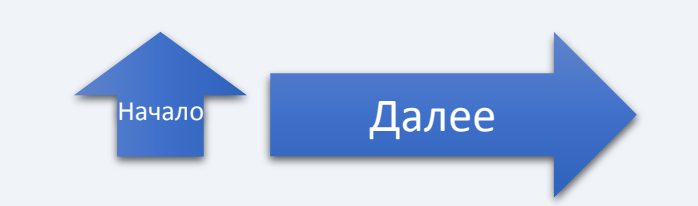

## **Успех!**

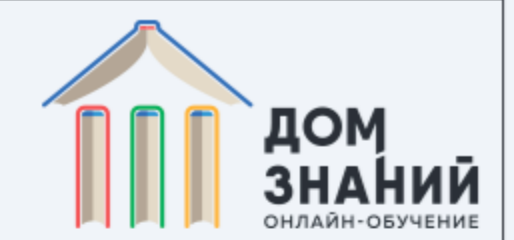

По завершению заполнения, формы собираются в один файл и направляются с электронной почты школы по адресу: [info@domznaniy.school](mailto:info@domznaniy.school) с указанием темы письма: «Школа №(ваш номер), классы (номера классов)

<span id="page-4-0"></span>ПОСЛЕ ОБРАБОТКИ И ПРОВЕРКИ ДАННЫХ ВЫ ПОЛУЧИТЕ ДОКУМЕНТ MS OFFICE EXCEL СО СПИСКОМ ДАННЫХ ДЛЯ ВХОДА НА САЙТ DOMZNANIY.SCHOOL

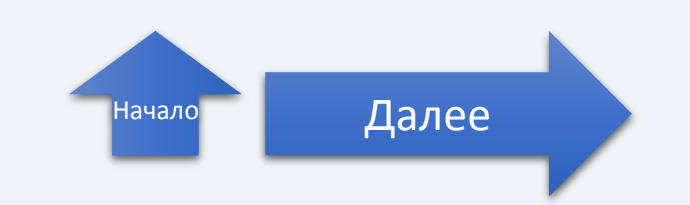

#### **Добро пожаловать!**

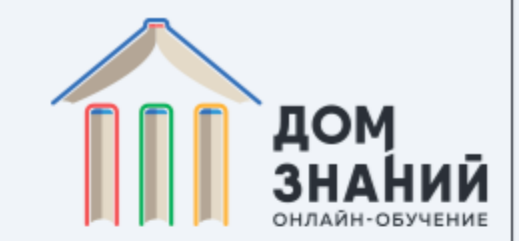

<span id="page-5-0"></span> $\mathbf{\hat{m}}$  **ДОМ ЗНАНИЕ** Для начала обучения/ о школе  $$800600 - 60 - 77$ © ВОЙТИ ЗАЧИСЛЕНИЕ СТОИМОСТЬ KOHTAKTE **ОБУЧЕНИЕ** контроля успеваемости, вам необходимо авторизоваться Дистанционное обучение в – для этого достаточно школе «Дом перейти по ссылке **Войти** – Знаний» она расположена в правом Онлайн-образование с получением аттестата государственного образца для верхнем углу экрана сайта.живущих в собственном ритме. ачать обучени **ДОМ ЗНАНИЙ**<br>ОНЛАЙН-ОБУЧЕНИЕ Обучение Лицензия Ученикам Детский журнал രി  $\bullet$ Зачисление Стоимость Родителям **FAO** Документы О школе

#### **2. Авторизация**

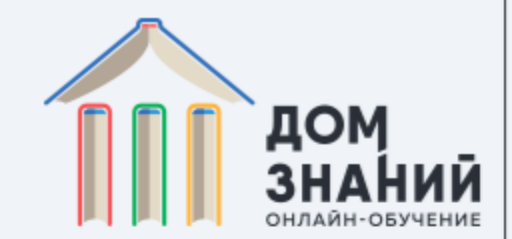

#### Войти

Пожалуйста, войдите с одним из ваших внешних аккаунтов. Или зарегистрируйтесь и авторизуйтесь на сайте Дом знаний:

• Google

• Facebook

или

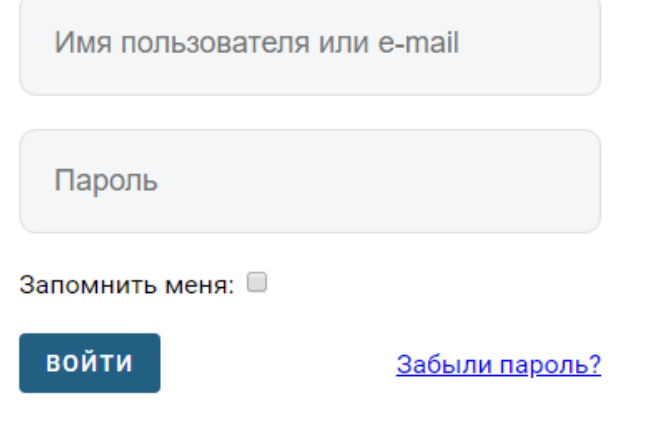

Теперь вы можете авторизоваться на сайте, указав свои логин и пароль, полученный ранее.

Для авторизации классного руководителя/родителя можно также воспользоваться адресом электронной почты в качестве логина.

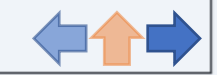

#### **3. Профиль ребенка**

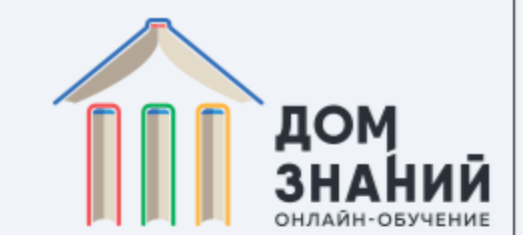

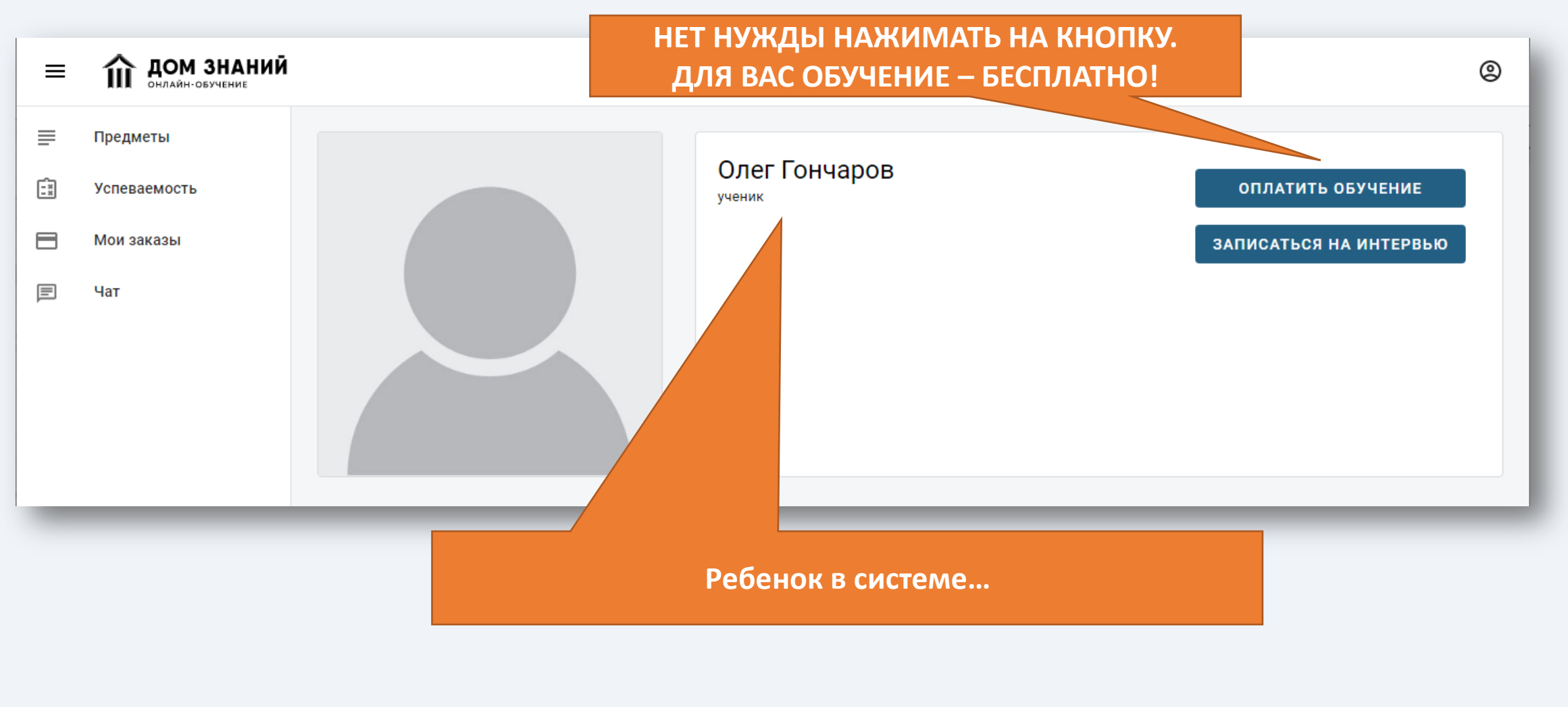

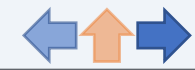

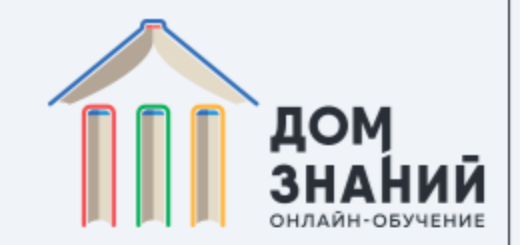

#### **4. Расписание уроков**

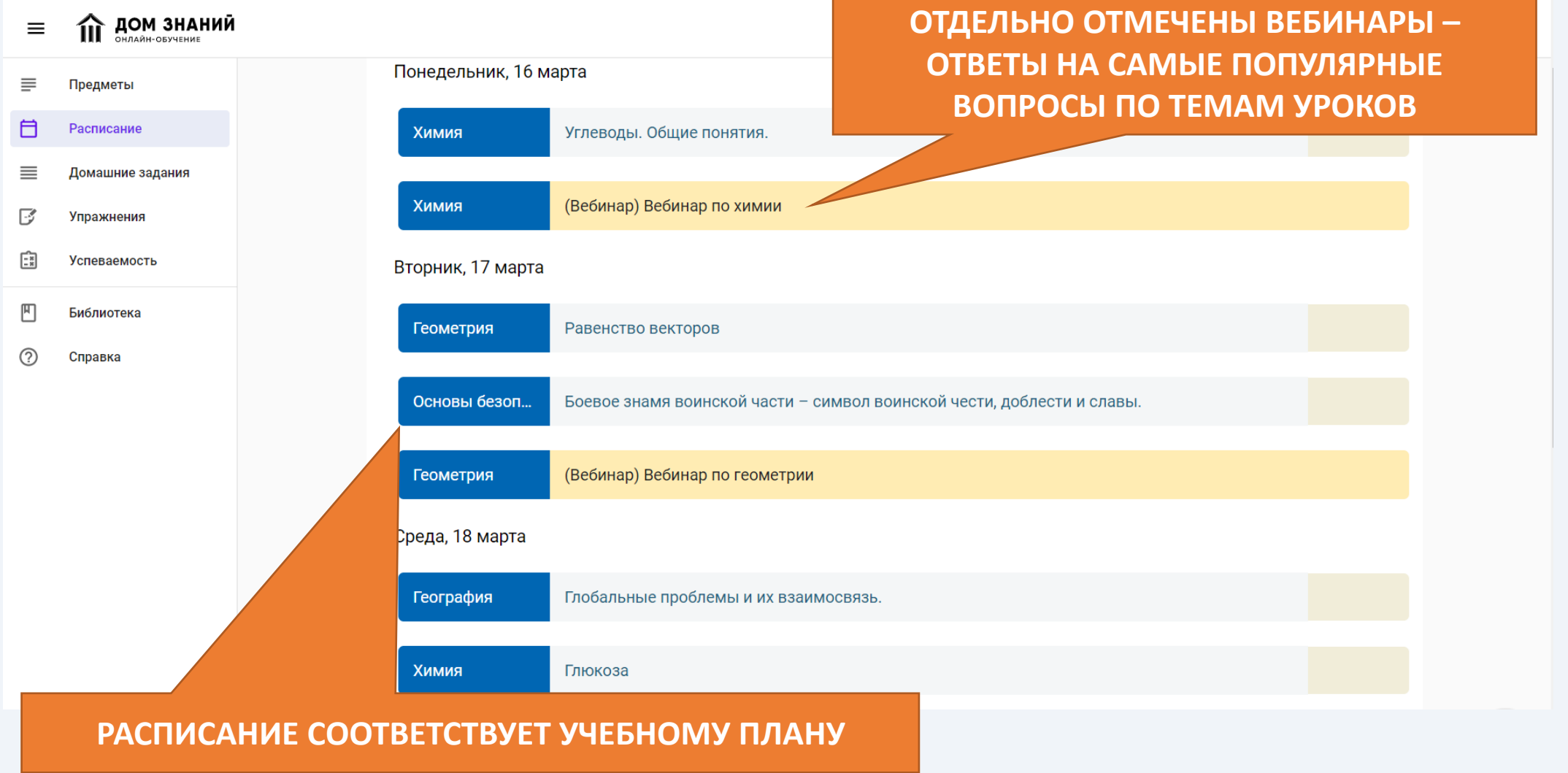

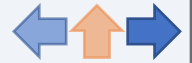

## **5. Видеоуроки и Вебинары**

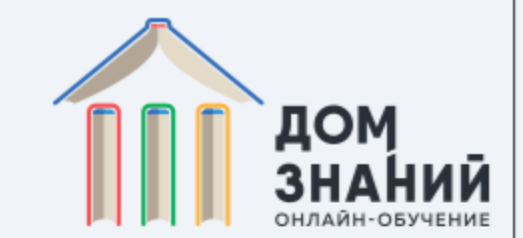

**Видеоуроки** содержат всю необходимую теоретическую информацию, требуемую ФГОС. Благодаря постоянному доступу, ученик может просматривать их необходимое для усвоения материала число раз.

В случае возникновения вопросов, ученик всегда может задать их в форме «Задать вопрос», нажав на кнопку под видеоуроком. Ответы на них можно получить во время **Вебинара**, который проходит по расписанию.

У каждого урока есть свои **задания**, выполняя которые ученик получает оценку. В системе есть возможность выставление их **автоматически**.

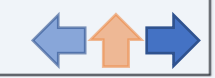

### **6. Классный руководитель**

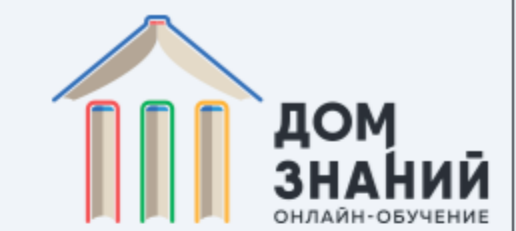

**Классный руководитель** в системе «Дома Знаний» является куратором класса, получая доступ к информации по обучению своих подопечных.

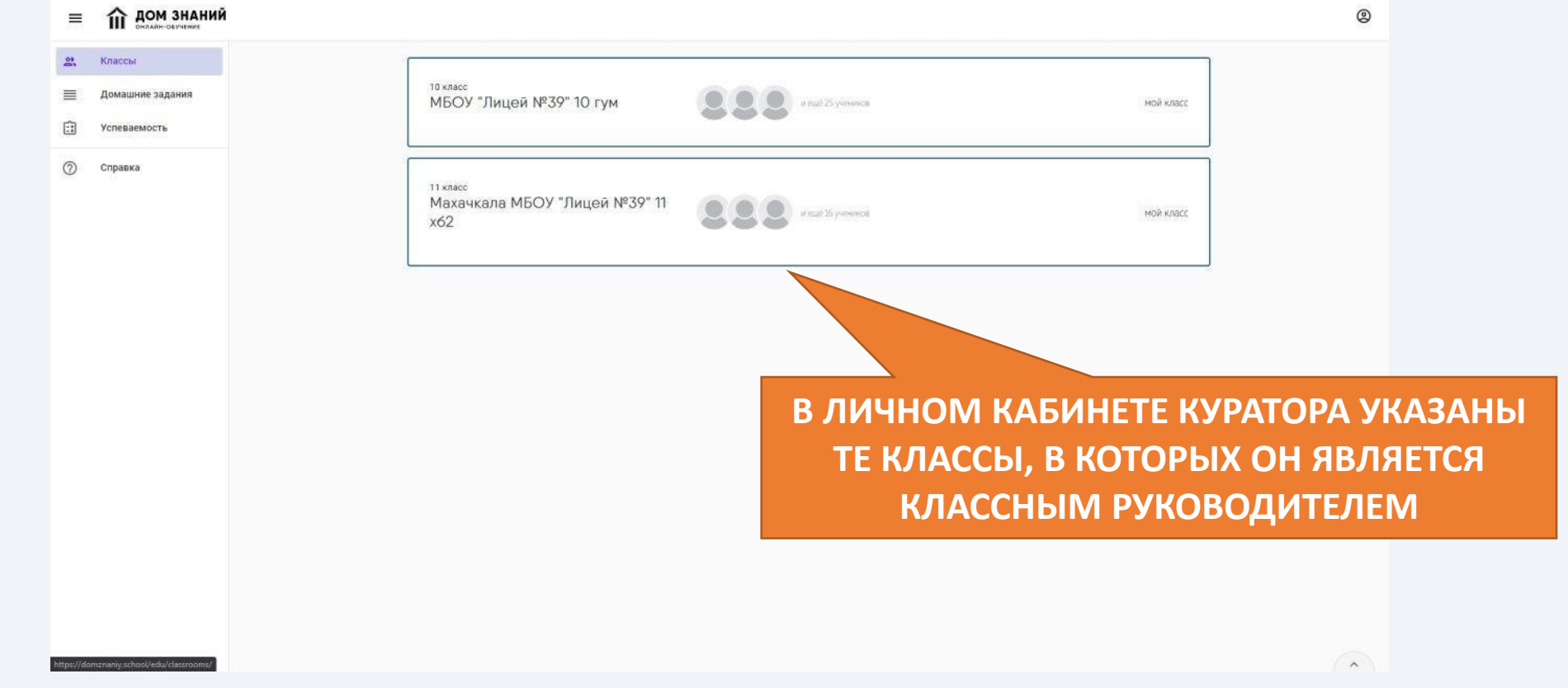

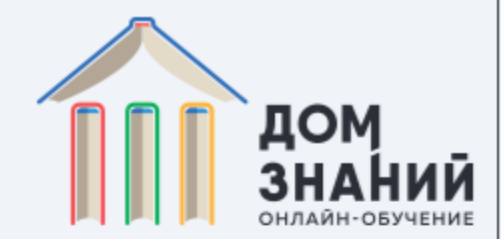

#### **6. Классный руководитель**

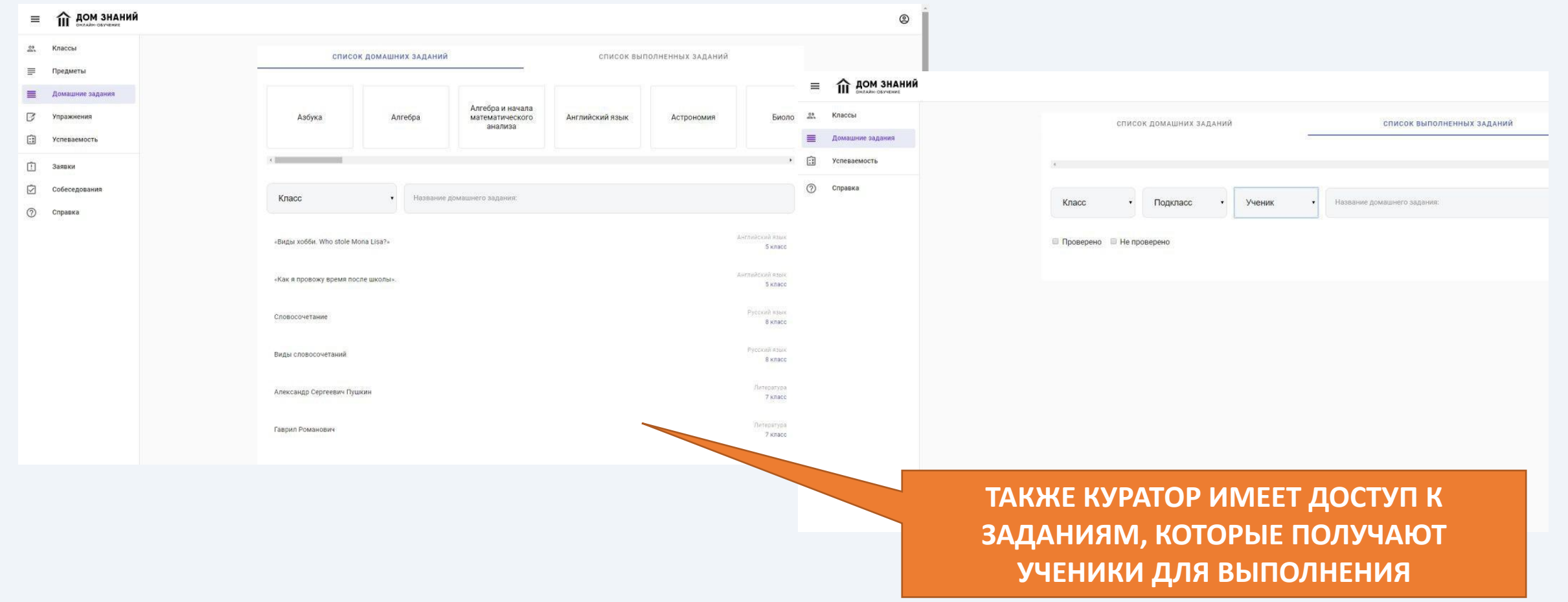

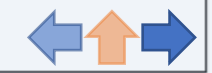

#### **7. Успеваемость**

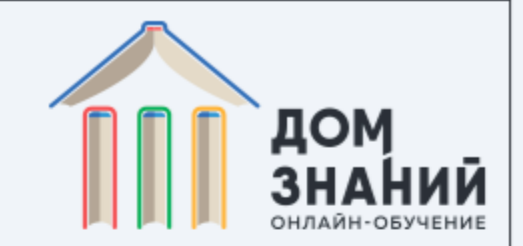

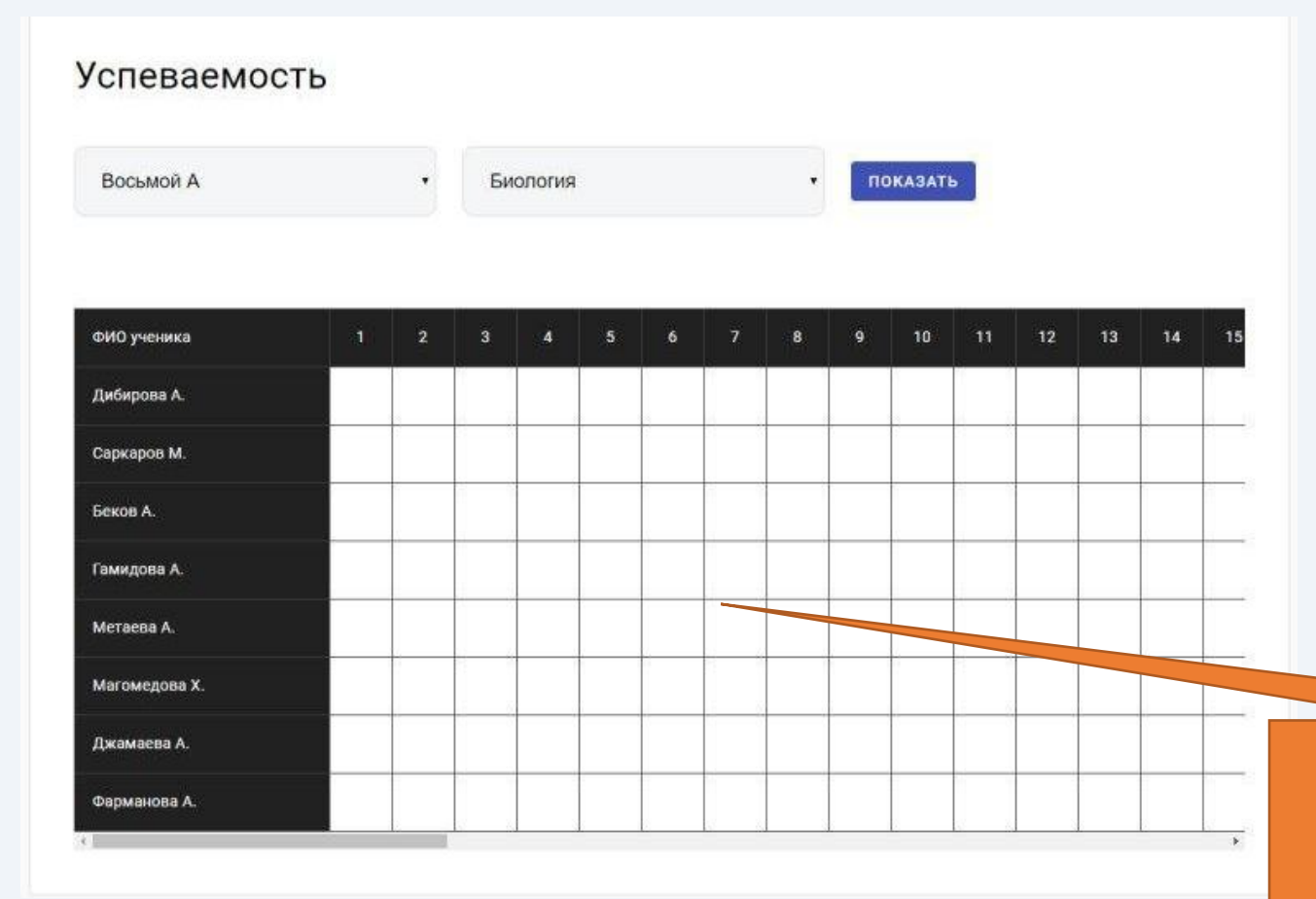

Решая задания к каждому уроку, ученик получает автоматически генерируемые отметки, которые переносятся в раздел **«Успеваемость».**

**ОТМЕТКИ В ЭТОМ РАЗДЕЛЕ МОЖНО СОРТИРОВАТЬ ПО ПРЕДМЕТАМ И ПЕРЕНОСИТЬ В ЖУРНАЛ СВОЕЙ ШКОЛЫ**

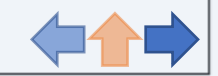

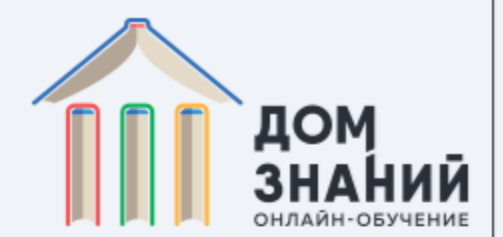

# **Приятного обучения в Доме Знаний!**

**[www.domznaniy.school](http://www.domznaniy.school/)**

[info@domznaniy.school](mailto:info@domznaniy.school)

8 800 600 60 77

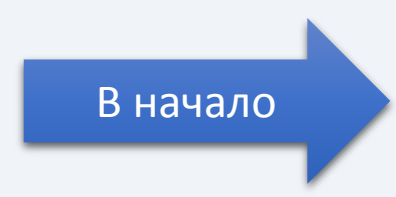